ПЕРВОЕ ВЫСШЕЕ ТЕХНИЧЕСКОЕ УЧЕБНОЕ ЗАВЕДЕНИЕ РОССИИ

 $\epsilon_{\rm B}$ 

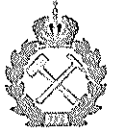

# МИНИСТЕРСТВО НАУКИ И ВЫСШЕГО ОБРАЗОВАНИЯ РОССИЙСКОЙ ФЕДЕРАЦИИ федеральное государственное бюджетное образовательное учреждение высшего образования САНКТ-ПЕТЕРБУРГСКИЙ ГОРНЫЙ УНИВЕРСИТЕТ

**УТВЕРЖДАЮ** 

had

Руководитель/ОПОП ВО профессор Н.К. Кондрашева

# МЕТОДИЧЕСКИЕ РЕКОМЕНДАЦИИ ДЛЯ ПРОВЕДЕНИЯ ПРАКТИЧЕСКИХ ЗАНЯТИЙ ПО ДИСЦИПЛИНЕ МОДЕЛИРОВАНИЕ ХИМИКО-ТЕХНОЛОГИЧЕСКИХ ПРОЦЕССОВ

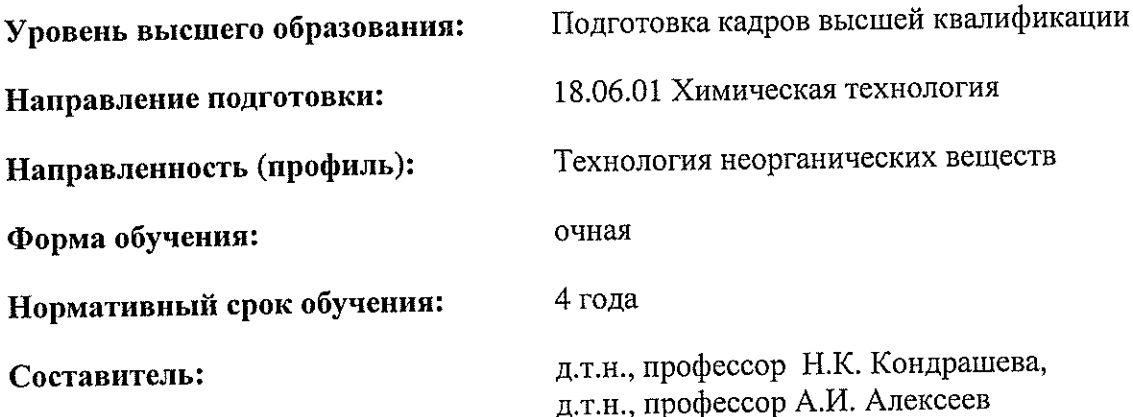

Санкт-Петербург

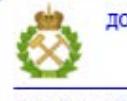

ДОКУМЕНТ ПОДПИСАН УСИЛЕННОЙ КВАЛИФИЦИРОВАННОЙ<br>ЭЛЕКТРОННОЙ ПОДПИСЬЮ

Сертификат: 00F3 503F 985D 6537 76D4 6643 BD9B 6D2D 1C Бертификат: 0019 9031 9031 9031 9051 9051<br>Владелец: Пашкевич Наталья Владимировна<br>Действителен: с 27.12.2022 по 21.03.2024

#### **ВВЕДЕНИЕ**

Настоящие методические рекомендации разработаны на основе рабочей программы дисциплины «Моделирование химико-технологических процессов» и предназначены для проведения практических занятий у обучающихся.

В данных методических рекомендациях содержатся теоретические материалы и методики выполнения работ некоторых задач математического моделирования химико-технологических процессов. Разобраны математические методы, используемые при решении этих задач, а также их реализация в среде математического пакета Mathcad.

# СОДЕРЖАНИЕ И МЕТОДИЧЕСКИЕ РЕКОМЕНДАЦИИ ПО ПРОВЕДЕНИЮ ПРАКТИЧЕСКИХ ЗАНЯТИЙ ПО ДИСЦИПЛИНЕ «МОДЕЛИРОВАНИЕ ХИМИКО-ТЕХНОЛОГИЧЕСКИХ ПРОЦЕССОВ»

1. Основы математического пакета MathCad

Иель работы: ознакомиться  $\mathbf{c}$ интерфейсом пользовательским математического пакета Mathcad; изучить способы задания различного типа переменных и функций; освоить приемы работы с графическим и текстовым редакторами.

#### Теоретические сведения

Mathcad - программное средство, являющееся средой для выполнения на компьютере разнообразных расчетов. Mathcad включает в свой состав три редактора - формульный (по умолчанию), текстовый и графический. Благодаря им обеспечивается принятый в математике  $c\pi$  0  $c\pi$ записи функций и выражений и получение результатов вычислений, произведенных компьютером в виде таблиц и графиков. Взаимодействие пользователя с компьютером осуществляется помощью удобного  $\mathbf{c}$ графического интерфейса, включающего пиктограммы, диалоговые окна, меню, опции и другие «инструменты», располагаемые на экране дисплея. Mathcad включает операторов. встроенных функций множество  $\overline{M}$ алгоритмов решения разнообразных математических задач.

Пользовательский интерфейс системы создан так, что пользователь, имеющий элементарные навыки работы с Windows-приложениями, может сразу начать работу cMathcad. Работа с документами Mathcad обычно не требует обязательного использования возможностей главного меню, так как основные из них дублируются пиктограммами управления. Пиктограммы управления представляют собой перемещаемые наборные панели, которые содержат заготовки из шаблонов математических знаков(цифр, знаков арифметических операций, матриц, знаков интегралов, производных и т.д.). Наборные панели могут быть выведены на экран все сразу или в нужном

количестве. Кнопки на наборных панелях вводят в месте расположения курсора общепринятые и специальные математические знаки и операторы.

На рисунке 1 представлены наборные панели Mathcad, вызываемые из панели инструментов «Математическая» (Вид  $\rightarrow$  Панели инструментов  $\rightarrow$ Математическая):

- 1. Калькулятор содержит арифметические инструменты;
- 2. Графики содержит инструменты графиков;
- 3. Матрицы содержит векторные и матричные операции;
- 4. Вычисления содержит инструменты вычислений;
- 5. Высшая математика содержит операторы математического
- 6. анализа;
- 7. Булева алгебра содержит инструменты булевой алгебры;
- 8. Программирование содержит инструменты программирования;
- 9. Греческий алфавит содержит символы греческого алфавита;
- 10. Символьно содержит символические операторы.

| $\boxed{8}$<br>Калькулятор                                                                                              | 図<br>Графики                       | $\boxtimes$<br>Матрицы                                                      |                   | Вычисления |               |                         | $\mathbf{\overline{X}}$ | Высшая математика                                                                                                    | $\mathbf{\overline{x}}$ |
|----------------------------------------------------------------------------------------------------|------------------------------------|-----------------------------------------------------------------------------|-------------------|------------|---------------|-------------------------|-------------------------|----------------------------------------------------------------------------------------------------|-------------------------|
| sin cos tan<br>log<br>ln<br>$n_{\Gamma}$<br>n!<br>$\vert \times \vert$<br>$\Gamma$<br>$e^x$<br>$\times^Y$<br>$\times^2$ | $\approx$<br>母<br>涉<br>0<br>⊕<br>母 | $[]$<br>$X_n \times 1$<br> x <br>耐<br>M <sup>2</sup><br>$M^{\dagger}$<br>mn |                   |            |               | fx xf xfy xfy           | 릀<br>$\rightarrow$<br>Ž | 칦<br>$\int_a^b$<br>$\frac{d\times n}{n}$<br>$\infty$<br>ų<br>$\lim_{\rightarrow a}$<br>$\lim_{\rightarrow a^+} \lim_{\rightarrow a^-}$ | 倉<br>V f                |
| $\frac{1}{x}$<br>9<br>$\overline{7}$<br>$\sqrt{8}$<br>$\prime$<br>$\pi$                                                 | 山头区                                | 图<br>$\vec{x} \cdot \vec{y}$ $\vec{x} \times \vec{y}$ $\sum U$              | Греческий алфавит |            |               | $\mathbf{\overline{z}}$ | <b>Символьно</b>        |                                                                                                    |                         |
| $1\frac{1}{1}$<br>6<br>5<br>$\times$<br>4                                                                               | <b>Программирование</b>            | $\mathbf{z}$<br>$\alpha$                                                    | β<br>$\gamma$     | $\delta$   | $\varepsilon$ | $\zeta$                 | $\rightarrow$           | $\rightarrow$                                                                                                    | Modifiers.              |
| 3<br>$\div$<br>$\overline{2}$<br>$+$                                                                                    | Add Line<br>$\leftarrow$           | $\eta$                                                                      | $\theta$<br>f,    | К          | λ             | $\mu$                   | float<br>solve          | rectangular<br>simplify                                                                                                    | assume<br>substitute    |
| $\overline{\Pi}$<br>$:=$                                                                                                | if                                 | otherwise<br>$\overline{\nu}$                                               | š<br>$\circ$      | $\pi$      | $\rho$        | $\sigma$                | factor                  | expand                                                                                                    | coeffs                  |
| $\boxed{8}$<br>Булева алгебра                                                                                           | for<br>while                       | $\tau$                                                                      | $\upsilon$<br>Φ   | χ          | ψ             | ω                       | collect                 | series                                                                                                    | parfrac                 |
| ≥<br>≤                                                                                                    | break                              | A<br>continue                                                               | B                 | Δ          | E             | $\mathbb Z$             | fourier                 | laplace                                                                                                    | ztrans                  |
| $\oplus$<br>V<br>≠<br>$\wedge$<br>$\mathbf{r}$                                                                          | return                             | H<br>on error                                                               | Θ<br>Τ            | K          | $\Lambda$     | M                       | invfourier              | invlaplace                                                                                                    | invztrans               |
|                                                                                                    |                                    | N                                                                           | $\Xi$<br>$\circ$  | $\prod$    | P             | Σ                       | $M^T \rightarrow$       | $M^{-1} \rightarrow$                                                                                                    | $ M  \rightarrow$       |
|                                                                                                    |                                    | T                                                                           | Y                 | $\Phi$ X Y |               | $\Omega$                | explicit<br>rewrite     | combine                                                                                                    | confrac                 |

Математическая <mark>X</mark> 

Рисунок 1– Наборные панели пакета Mathcad

По умолчанию ввод осуществляется в вычислительный блок. Для запуска формульного редактора достаточно установить курсор мыши в любом свободном месте окна редактирования и щелкнуть левой клавишей. Появится визир в виде маленького красного крестика. Его можно перемещать клавишами перемещения курсора. Визир указывает место, с которого можно начинать набор формул – вычислительных блоков. Подготовка вычислительных блоков облегчается благодаря выводу шаблона при задании того или иного оператора при помощи наборных панелей (см. рис. 1).

Для ввода данных можно указать курсором мыши на нужный шаблон данных и щелчком левой ее клавиши ввести его. Чтобы определить переменную, необходимо выполнить следующие действия:

– набрать имя переменной (регистр имеет значение);

– ввести оператор присваивания «:=», сделать это можно нажатием кнопки «Определение» панели «Калькулятор» или «Вычисления» либо с помощью сочетания клавиш «Shift»+ «:»;

– на место черного маркера, появившегося справа от оператора присваивания, ввести значение переменной $(X :=)$ . Mathcad позволяет работать со следующими типами переменных:

- скалярная величина;

- вектор(который также может быть задан с помощью оператора

ранжированной переменной);

- матрица.

Если переменная определяется как скалярная величина, то ее численное значение вводится с клавиатуры на место черного маркера. Работа в Mathcad осуществляется аналогично программированию на языках интерпретаторах, т.е. программа выполняется слева направо и сверху вниз. Это означает, что переменные должны быть определены в тексте программы левее или выше места их использования.

#### Задание 1

Используя формульный редактор, задайте переменную А, присвойте ей значение, целая часть которого- день вашего рождения, десятичнаямесяц(например1 января), и распечатайте ее экране используя оператор числового вычисления (=>> на панели «Калькулятор»:

$$
A := 1.01
$$
  $A = 1.01$ 

Попробуйте распечатать переменную А левее и выше ее места определения и посмотрите на результат.

Массивы (векторы, матрицы), по принципу задания их элементов, можно разделить на две группы:

1. векторы и матрицы, при задании которых не существует

 $\overline{2}$ . прямой связи между величиной элемента и его индексами;

 $\mathcal{E}$ ранжированные переменные- векторы, величина элементов

 $\overline{4}$ которых напрямую определяется индексом.

5. BMathcad реализовано несколько способов задания массивов:

6. задание матрицы или вектора вручную с помощью команды

 $7<sub>1</sub>$ «Вставить матрицу»;

 $8<sub>1</sub>$ определение матрицы последовательным заданием каждого

 $\mathbf{Q}$ элемента:

 $10.$ использование ранжированных переменных;

11. создание таблицы данных;

 $12<sub>1</sub>$ чтение из внешнего файла, и др.

Наиболее простым способом задания матрицы является использование спениального окна «Вставить матрицу» (вызывается нажатием кнопки«Матрица ИЛИ **BekTOD>>** на наборной панели «Матрицы» ИЛИ клавиш «Ctrl»+«М»). Параметры создаваемой матрицы сочетанием или вектора можно определить в окошках «Строк» и «Столбцов». В результате документ будет вставлена заготовка с черными маркерами вместо  $\overline{B}$ элементов, в которые необходимо ввести нужные значения:

$$
M:=\left(\begin{array}{cc} \textbf{I} & \textbf{I} \\ \textbf{I} & \textbf{I} \end{array}\right)
$$

Элементы матрицы могут быть как числами, так и выражениями. Если среди выражений или символов, выступающих в качестве элементов матрицы, есть неизвестные или параметры, то они обязательно должны быть численно определены выше. В противном случае матрица должна быть задана как функция.

### $3$ адание  $2$

Задайте вектор В, содержащий три произвольных численных значения, и распечатайте его:

$$
\mathbf{B} := \begin{pmatrix} 1 \\ 2 \\ 3 \end{pmatrix} \qquad \mathbf{B} = \begin{pmatrix} 1 \\ 2 \\ 3 \end{pmatrix}
$$

Задайте квадратную матрицу М, содержащую девять произвольных значений, и распечатайте ее:

$$
\mathbf{M} := \begin{pmatrix} 1 & 2 & 3 \\ 4 & 5 & 6 \\ 7 & 8 & 9 \end{pmatrix} \quad \mathbf{M} = \begin{pmatrix} 1 & 2 & 3 \\ 4 & 5 & 6 \\ 7 & 8 & 9 \end{pmatrix}
$$

В случае заданной матрицы всегда можно получить значение любого элемента, используя его матричные индексы. Матричные индексы  $ero$ равняются номеру строки и столбца, на пересечении которых элемент находится. В математике отсчет строк и столбцов принято начинать с единицы. В программировании же начальные индексы обычно равняются нулю. По умолчанию в Mathcad строки и столбцы тоже начинаются с нуля. В том случае если такая система не удобна, то точку отсчета можно рабочего изменить на вклалке«Опции листа» (вкладка основного меню«Инструменты») изменив параметр «Начальный индекс» на единицу.

Итак, чтобы получить значение какого-то матричного элемента, нужно ввести имя матрицы с соответствующими индексами и поставить «=». Для

задания индексов на панели «Матрицы» имеется специальная кнопка«Нижний индекс», которой соответствует клавиша«[». Нажав ее, вы увидите, что на месте будущего индекса, чуть ниже текста имени матрицы, появится черный маркер M. В него через запятую следует ввести значения индексов. На первом месте при этом должен стоять номер строки, а на втором– номер столбца. При выделении элемента вектора нужно задать только индекс строки. Индексы также могут быть определены и через выражения или специальные функции. Помимо одного элемента можно очень просто выделить и целые матричные столбцы. Чтобы это сделать, нужно использовать 10 специальный оператор панели «Матрицы» «Столбец матрицы» (также вводится сочетанием«Ctrl»+«6») M〈 〉 и в черный маркер ввести требуемый номер столбца. В том случае, если требуется выделить строку, матрицу необходимо транспонировать (оператор «Транспонирование матрицы» той же рабочей панели).

#### *Задание 3*

Одной из разновидностей задания массивов является использование так называемых ранжированных переменных. Ранжированная переменная – это разновидность вектора, особенностью которого является непосредственная связь между индексом элемента и его величиной. В Mathcad ранжированные переменные очень активно используются как аналог программных операторов цикла(например, при построении графиков).

Простейшим примером ранжированной переменной является вектор, значение элементов которого совпадает с их индексами. Для задания такой ранжированной переменной выполните следующую последовательность действий.

1. Введите имя переменной и оператор присваивания.

2. Поставив курсор в маркер значения переменной, нажмите кнопку «Диапазон переменных» панели «Матрицы». При этом будет введена заготовка в виде двух маркеров, разделенных точками:

$$
\mathbf{I} := \mathbf{I} \cup \mathbf{I}
$$

Данную заготовку можно вставить с помощью клавиши«;».

3. В левый черный маркер заготовки ранжированной переменной введите ее первое значение, в правый - последнее.

 $IIIa<sub>\Gamma</sub>$ изменения ранжированной переменной при ее залании с помощью описанного способа постоянен и равен единице. Однако при необходимости его можно сделать и произвольным. Дли этого нужно, поставив после левой границы интервала запятую, ввести второе значение ранжированной переменной. Разность между первым и вторым ее значением и определит шаг. Использование ранжированных переменных во многом основано на том, что большинство математических действий в Mathcad над векторами осуществляется точно так же, как над простыми числами. Так, например, существует возможность вычисления значений практически любой встроенной и пользовательской функции от вектора. При этом в качестве результата будет выдан вектор, составленный из значений функции при величинах переменных, равных соответствующим элементам исходного вектора.

Задайте ранжированную переменную С от 0 до 3 (шаг изменения переменной по умолчанию) и распечатайте ее значения:

$$
C =
$$
\n
$$
C =
$$
\n
$$
C =
$$
\n
$$
0
$$
\n
$$
1
$$
\n
$$
2
$$
\n
$$
3
$$

Задайте новый шаг изменения ранжированной переменной Е (например0.5) и распечатайте ее значения.

#### Задание 4

Все экспериментальные данные обрабатываются в Mathcad в виде матриц. Однако использовать описанные выше стандартные методы задания массивов для этого крайне неудобно. В этом случае можно использовать так называемую таблицу ввода. Чтобы ее вызвать, задействуйте команду

Вставить → Данные → Таблица главного меню (соответствующая этой команде кнопка имеется и на панели «Стандартные»). В документ будет введена следующая заготовка, указанная на рисунке 2.

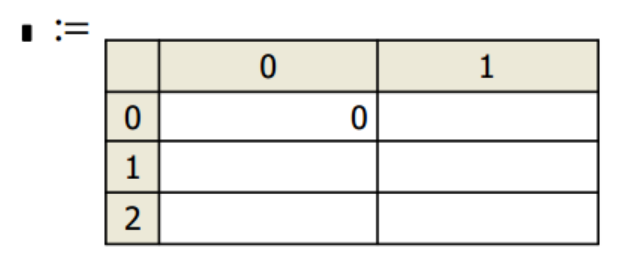

Рисунок 2 - Заготовка

Присвоив будущей матрице определенное имя (вводится в черный маркер слева от знака присваивания), попробуйте определиться с ее размерами. Если она не очень большая, можно сразу расширить пустую таблицу до нужной величины. Для этого следует использовать специальные черные маркеры, появляющиеся на контуре таблицы при ее выделении. Никаких ограничений на размеры таблица ввода не имеет. Создание таблицы повторяет заполнение обычных матриц, однако в таблицах нельзя использовать формулы.

Так как таблицы являются для Mathcad такими же матрицами, как заданные стандартными способами, с ними можно проводить все те же что и со стандартными массивами. преобразования, Если отобразить содержание таблицы через ее имя, оно визуализируется (при стандартных настройках) как простая матрица.

Задайте таблицу Т, состоящую из 2 столбцов и 5 строк (нумерацию массивов начать с 0). Распечатать отдельно каждый столбец таблицы и один из элементов таблицы:

$$
\mathbf{T}_{\infty} = \begin{bmatrix} 0 & 1 & 2 \\ \frac{1}{3} & \frac{3}{4} & 4 \\ \frac{2}{3} & \frac{5}{4} & \frac{6}{4} \\ \frac{9}{4} & \frac{10}{4} & 10 \end{bmatrix} \qquad \mathbf{T}^{\langle 0 \rangle} = \begin{bmatrix} 1 \\ 3 \\ 5 \\ 7 \\ 9 \end{bmatrix} \qquad \mathbf{T}^{\langle 1 \rangle} = \begin{bmatrix} 2 \\ 4 \\ 6 \\ 8 \\ 10 \end{bmatrix} \qquad \mathbf{T}_{2,1} = 6
$$

## Задание 5

Операторы — ЭТО символ ИЛИ последовательность символов, обозначающих TO математическое действие. Операторы, ИЛИ иное выполняющие все основные арифметические действия, расположены на панели «Калькулятор» (рис.1.1). Ввод основных арифметических операторов может быть также осуществлен с клавиатуры.

Функции в Mathcad делятся на две группы:

- функции пользователя;

- встроенные функции.

Техника использования функций обоих типов абсолютно идентична, а вот задание отличается принципиально. Для задания функции пользователя необходимо выполнить следующие действия:

- ввести имя функции;

- после имени ввести пару круглых скобок, в которых через запятую необходимо указать все переменные, от которых зависит функция;

- ввести оператор присваивания«:=»;

- на место черного маркера, появившегося справа от оператора присваивания, необходимо задать вид функции.

 $\mathbf{B}$ выражение определяемой функции **MOLAL** входить как непосредственно переменные, так и другие встроенные и пользовательские функции.

Задайте пользовательскую функцию  $Y=X^2+X-1$ , подставьте в качестве аргумента ранее определенные переменные А и С, а также выражение  $2 \times A$ .

$$
\mathbf{Y}(\mathbf{X}) := \mathbf{X}^2 + \mathbf{X} - 1 \qquad \mathbf{Y}(\mathbf{A}) = 1.03 \qquad \mathbf{Y}(2 \cdot \mathbf{A}) = 5.1 \qquad \underbrace{\mathbf{Y}(\mathbf{C}) = \frac{-1}{-0.25}}_{\text{-0.25}}
$$

### *Задание 6*

Задайте пользовательскую функцию 2  $y = \frac{X^2 + COS(X)}{5}$ 

# *Задание 7*

Все основные типы графиков и инструменты работы с ними расположены на рабочей панели «Графики» (см.рис.1). Здесь можно найти ссылки на семь типов графиков. В курсе математического моделирования потребуются только график кривой в двумерной декартовой системе координат. Соответствующая графическая заготовка вызывается из наборной панели «Графики» → X-Y график (см. рис. 3).

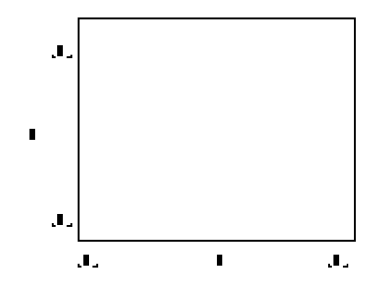

Рисунок 3 – Заготовка в панели «Графики»

На рисунке область ввода значения аргумента и функции обозначена черными метками по центру соответствующих осей. По оси абсцисс откладывается аргумент, например Х, по оси ординат функция– например Y(Х). Границы по осям выставляются автоматически, но предусмотрено их изменение вручную. Переход к редактированию осуществляется постановкой курсора в соответствующий регистр по осям абсцисс и ординат, на рисунке это черные метки в начале и конце каждой оси, отмеченные по краям снизу черными угловыми линиями.

В ряде случаев(например, если в графике приходится очень часто менять диапазоны по осям или необходимо выделить конкретную область) можно задать векторы данных самостоятельно. Сделать это можно с помощью оператора ранжированной переменной (задание ранжированной переменной рассматривалось выше). В этом случае аргумент функции задается в виде вектора, т.е. переменная и функция будут заданы в виде двух соразмерных векторов, по которым будет построен график. Mathcad

позволяет отображать до 16 графических зависимостей в одной системе координат, что удобно для визуального контроля и сравнения полученных результатов. Чтобы добавить к уже имеющемуся графику еще один, выполните следующую последовательность действий.

1. Установите курсор справа от выражения, определяющего координаты последнего ряда данных по оси Y (предварительно выделив его).

2. Нажмите клавишу«,». При этом курсор опустится на строку ниже и появится чистый маркер.

3. В появившийся маркер введите выражение для новой функции или имя функции.

С помощью описанного метода можно построить графики функций одной переменной. Если же кривые, которые нужно отобразить на одной области, зависят от различных переменных, то их, аналогично добавлению новых функций, следует ввести через запятую в нижний маркер в том же порядке, что и соответствующие им функции.

Изменение настроек отображения осей и графиков(если необходимо изменить тип или цвет кривой) осуществляется с помощью диалогового окна«Форматирование выбранной декартовой плоскости», вызвать которое можно, дважды щелкнув левой кнопкой мыши на области графика.

Построите графическую зависимость для функции Y(X), определенной в задании 6.

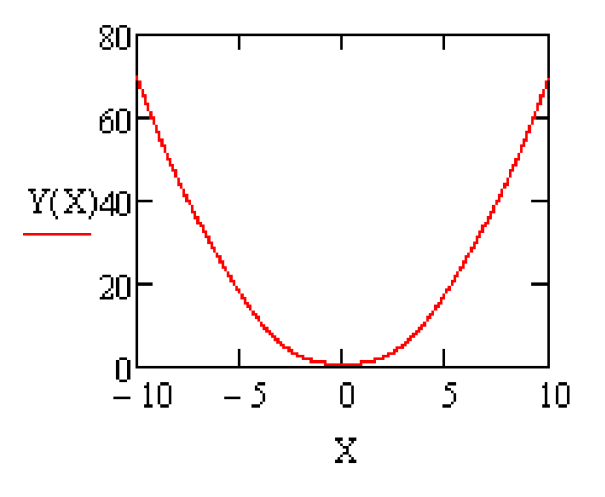

Рисунок 4 – Графическая зависимость для функции Y(X)

Вручную измените диапазон по оси Х или Y, а также вид кривой; добавьте на график вторую функцию и также измените вид ее кривой. Измените шаг ранжированной переменной (для сглаживания функции).

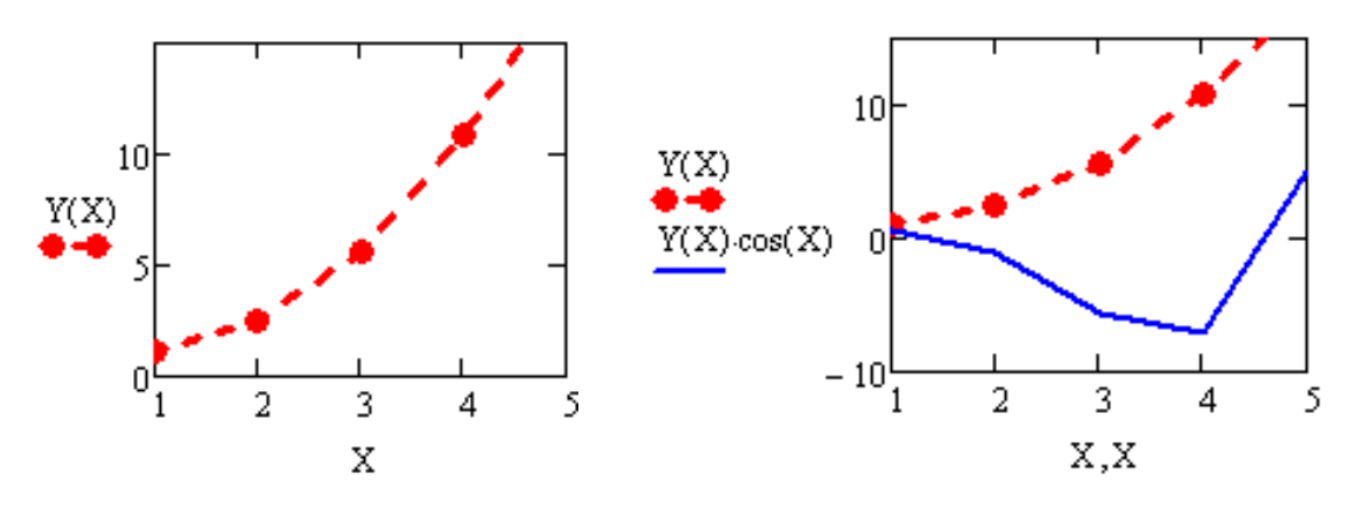

Рисунок 5 - Графическая зависимость

# Вопросы для самоконтроля:

- 1. Для каких целей предназначен математический пакетMathcad?
- 2. С какими типами переменных позволяет работать Mathcad?
- 3. В чем разница между оператором присваивания и оператором численного решения?
- 4. Какие типы функций есть в Mathcad, в чем их отличие?
- 5. Для чего предназначен графический редактор?
- 6. Для чего предназначен текстовый редактор?

# Рекомендуемая литература:

основная: [1-4];

дополнительная: [5-8].

# 2. Алгоритм расчета коэффициента продольного перемешивания и значения критерия Пекле

**Пель** работы: Выполнить расчет коэффициента продольного экспериментальной дифференциальной функции перемешивания  $\overline{10}$ распределения среднего времени пребывания частиц в аппарате.

### Исходные данные:

Длина насадочного аппарата по которому протекает жидкость (L)=30 м;

Насадочный коэффициент ( $\gamma = 0.78$ );

Внутренний диаметр аппарата – 0,03 м;

Протекает жидкость с объемной скоростью  $w = 0.002$   $m^3/c$ .

# Теоретические сведения

#### Методика проведения работы

 $1.$ Первый этап - проведение эксперимента. На входе в аппарат импульсным методом подается определенное количество  $(Q = 0.3 \text{ K})$ (индикатора). На выходе аппарата замеряется трассирующего вещества концентрация этого индикатора  $C_{u\mu\partial}$  (кг/м<sup>3</sup>) во времени t. Зависимость Синд от времени t представляет собой дифференциальную

функцию распределения времени пребывания (рисунок 5).

 $2.$ Второй этап - вычисление вероятностных характеристик. Для вычисления вероятностных характеристик дифференциальную функцию распределения времени пребывания, полученную на основе экспериментальных данных, строим в координатах  $\theta$ ,  $\psi$ (рисунок 6).

Вычисляем значения вероятностных характеристик и соответствующие Пекле. Находим средние значения им значения чисел вероятностным характеристикам, а также вычисляем значение Ре по четырем вероятностным характеристикам: начальным моментам первого и второго порядков, моде и дисперсии и по всем девяти характеристикам.

Протокол определения вероятностных характеристик и значений Пекле с помощью Mathcad представлен на рисунках 5, 6, 7, 8.

В программе учтены случаи, когда  $\alpha_1 = 1$  и когда мода m > 1. В этих случаях соответствующие им значения Ре не вычисляются, а средние значения числа Пекле определяются с меньшим количеством слагаемых.

3. Третий этап - выбор вида модели. Выбор математической модели можно сделать на основе анализа функции распределения времени пребывания частиц в аппарате и соотношения его размеров. Исходя из соотношения размеров аппарата (L/d  $> 20$ ), можно выбрать либо модель идеального вытеснения, либо однопараметрическую диффузионную модель. Уравнение

этой динамической модели для случая распространения индикатора в аппарате используют уравнение 1.

$$
\frac{\partial C}{\partial t} = -\nu \cdot \frac{\partial C}{\partial x} + D \cdot \frac{\partial^2 C}{\partial x^2}
$$

Начальные условия: при  $t = 0$   $C(t,x)=C(0,x)=C_{u_{H,Q}}$ 

Граничные условия: при x=0  $v \cdot (0 - C(t,0)) + D \cdot \frac{C C}{2}(t,0) = 0$  $\widehat{o}$  $\widehat{o}$  $\cdot (0 - C(t,0)) + D \cdot \frac{\partial C}{\partial t}(t)$ *х C*  $v \cdot (0 - C(t,0)) + D$ 

$$
\text{IPW x=L} \qquad \frac{\partial c}{\partial x}(t, L) = 0
$$

4. Четвертый этап – выбор метода и моделирование процесса изменения концентрации индикатора в аппарате при импульсном возмущении.

#### Исходные данные реактора

 $W := 0.002$  L:= 30 d:= 0.03 Q:= 0.3  $\gamma := 0.78$  $V := \pi \cdot \frac{d^2}{4} \cdot L \cdot (1 - \gamma)$   $V = 4.665 \times 10^{-3}$   $\tau := \frac{V}{W}$  $V := \frac{W}{V}$   $V = 0.429$  $\tau = 2.333$ 

Экспериментальные данные

 $i := 1 \ldots N$  $N := 24$ 

#### N - количество экспериментальных точек

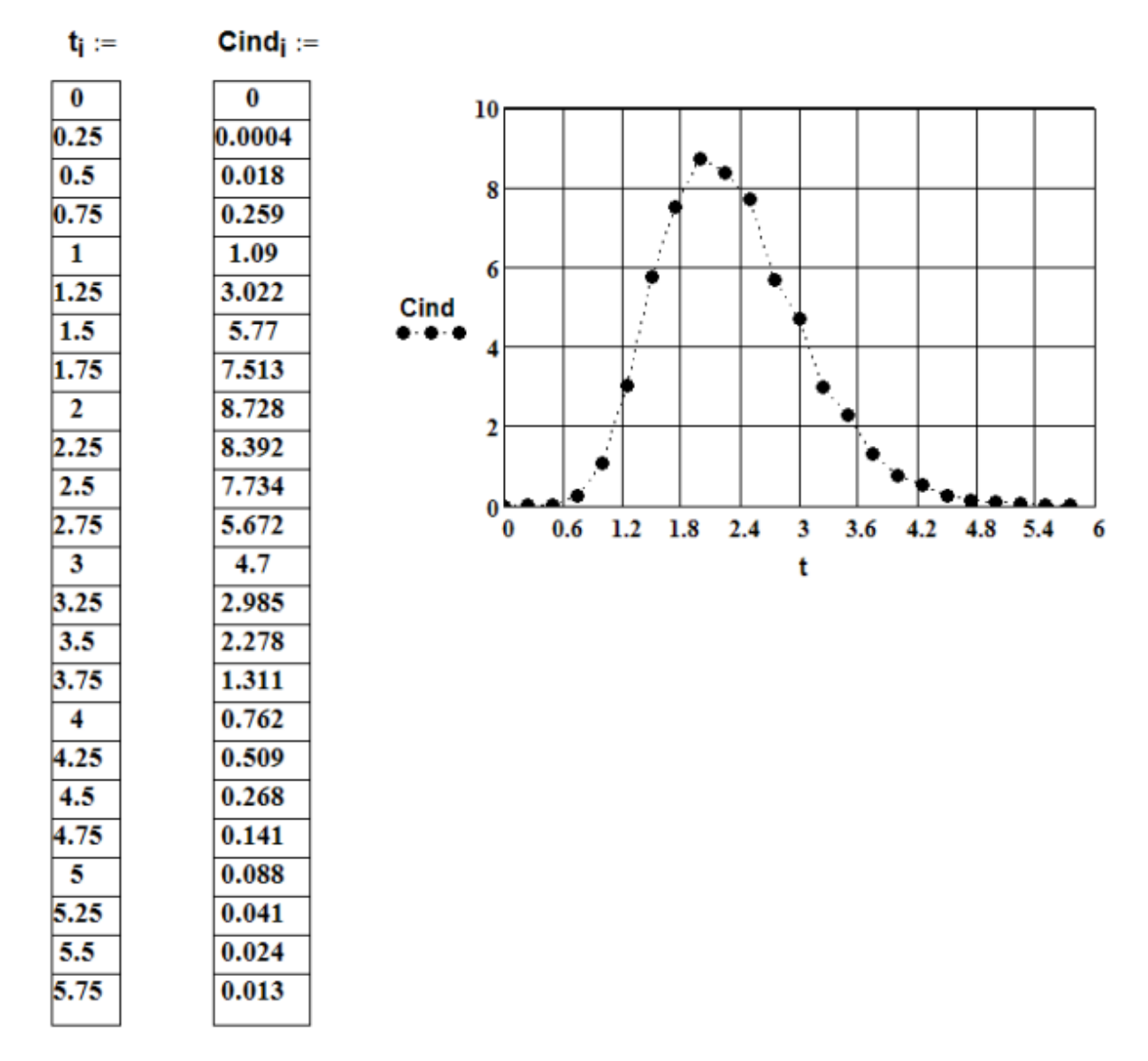

Рисунок 5 – Исходные данные и построенная по ним функция распределения времени пребывания

#### Преобразование экспериментальных данных в безразмерные величины

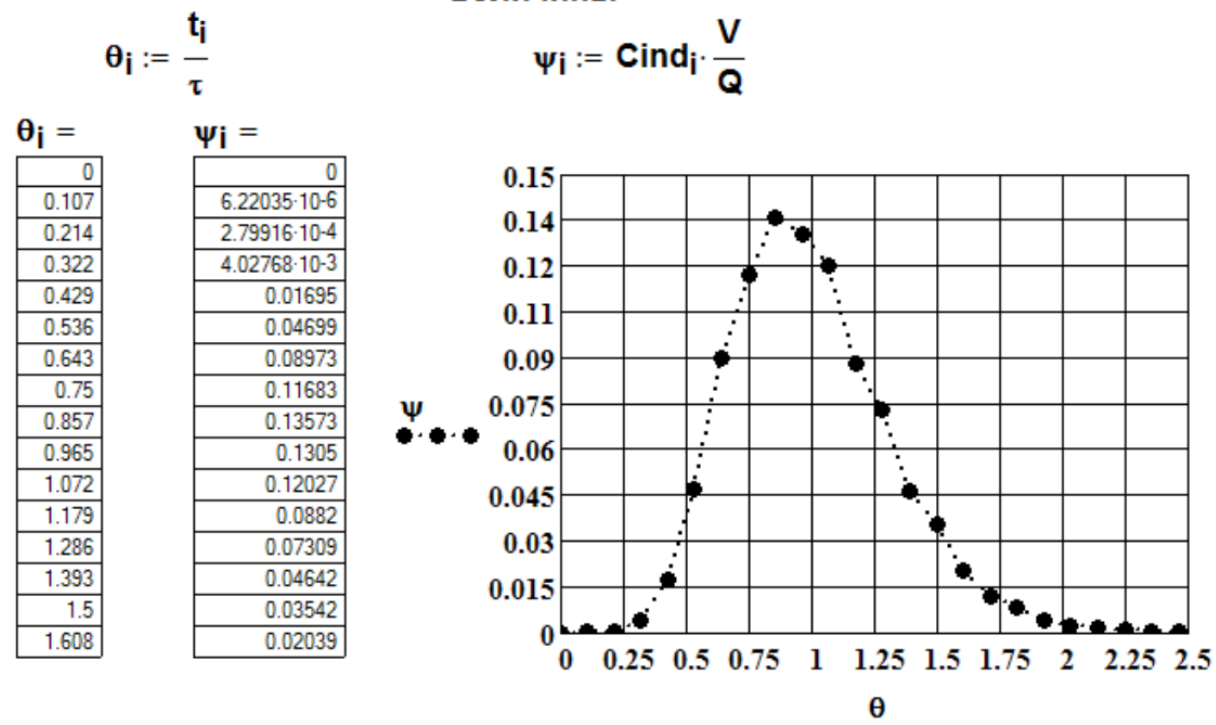

Рисунок 6 – Дифференциальная функция распределения времени пребывания в координатах  $\psi$ ,  $\theta$ 

#### Вычисление вероятностных характеристик

#### Вычисление значений начальных моментов распределения

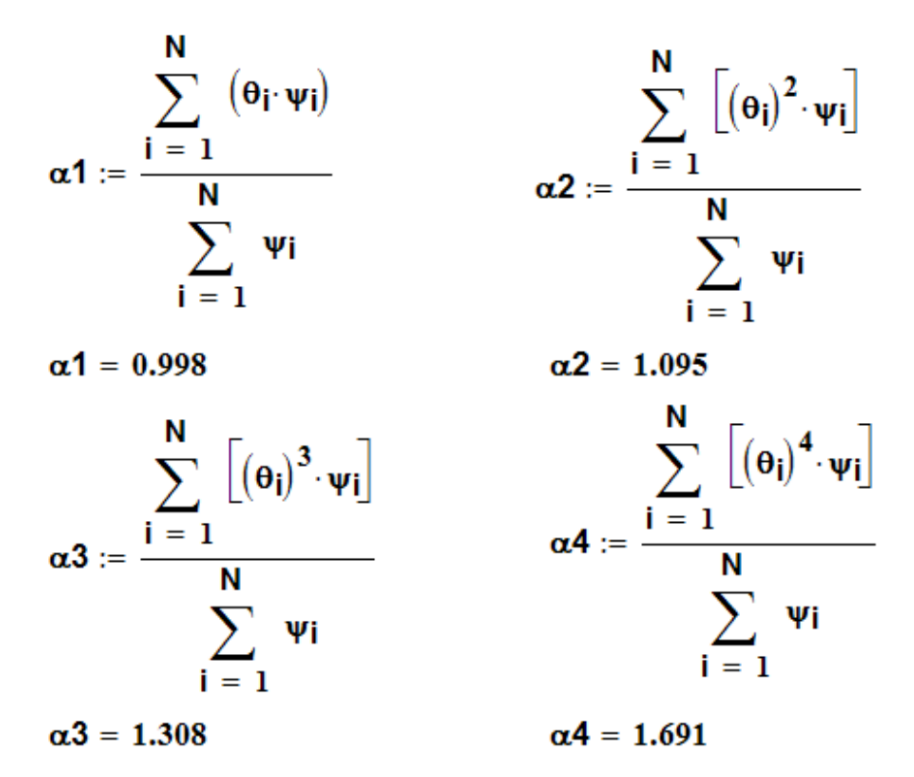

Рисунок 7 – Определение вероятностных характеристик в Mathcad (начало)

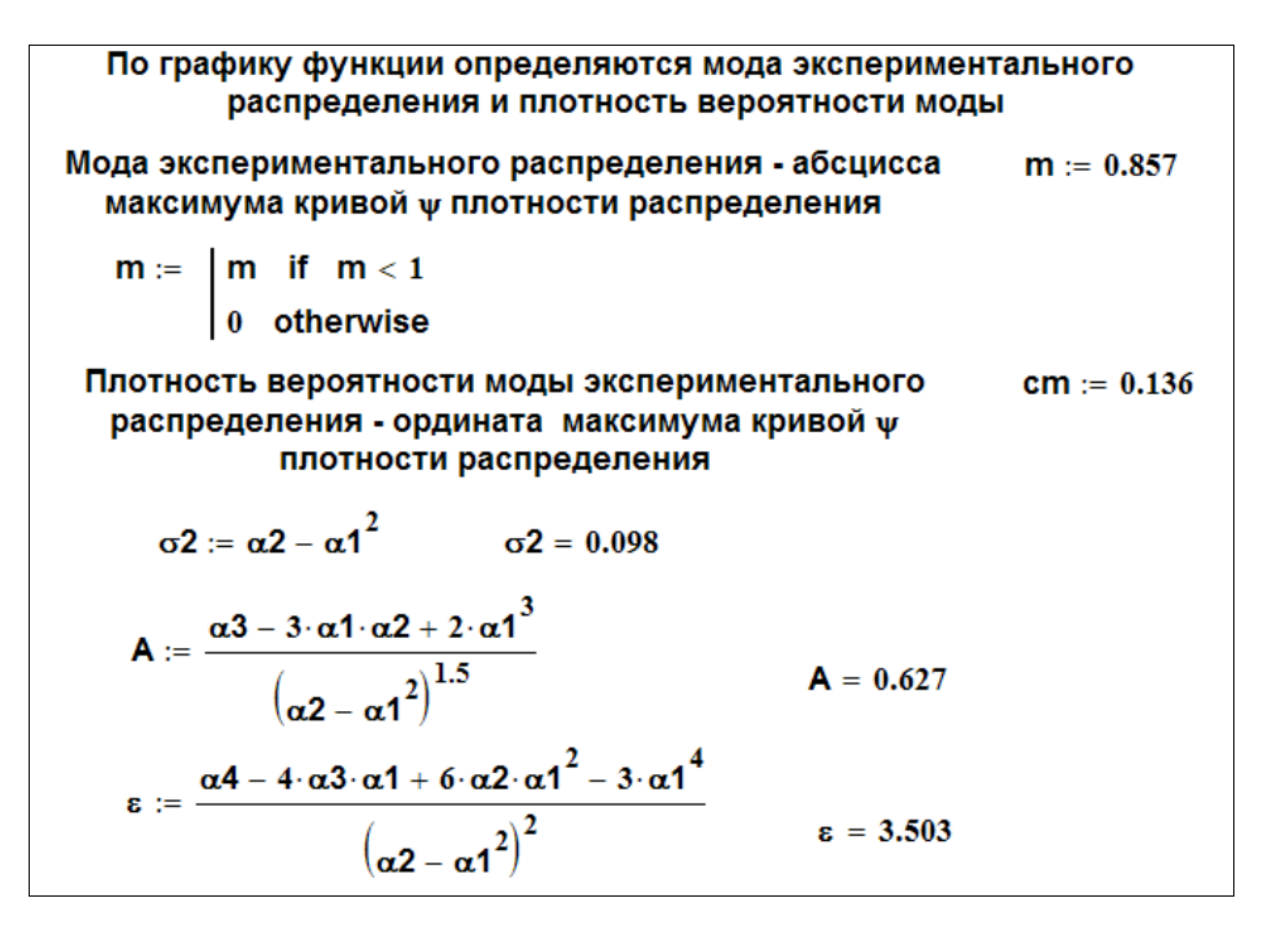

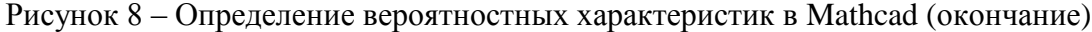

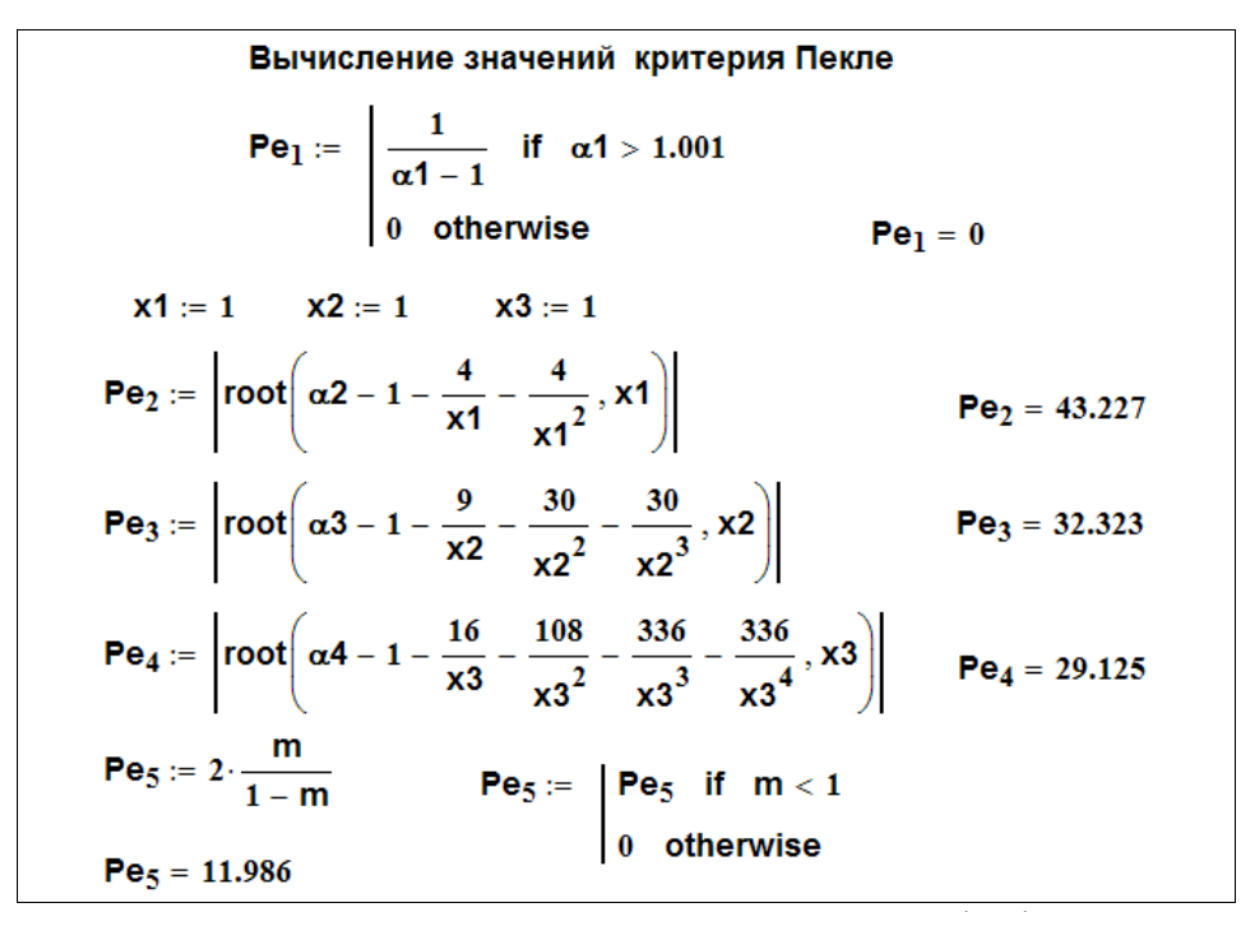

Рисунок 9 – Вычисление значений Пекле в Mathcad

a1(x) := erfc
$$
\left[\frac{1+x}{(2+x)^{0.5}}\right]
$$
 a2(x) :=  $\left(\frac{2+x}{\pi}\right)^{0.5}$  a3(x) := exp $\left(\frac{-1}{2+x}\right)$   
\na4(x) :=  $\frac{x}{2}\left[\left(1+x+\frac{x^2}{2}+\frac{x^3}{6}\right)\cdot a1(x)+\frac{x^4}{24}\cdot a1(x)+\frac{x^5}{120}\cdot a1(x)\right]$   
\na(x) := (a2(x) · a3(x)) – a4(x)  
\nx := 1  
\nPe<sub>6</sub> :=  $|\text{root}(cm - a(x), x)|$   
\nPe<sub>7</sub> :=  $|\text{root}\left[\alpha2-\frac{2}{x}-\frac{3}{x^2},x\right]$   
\nPe<sub>8</sub> :=  $|\text{root}\left[\left(A-\frac{20+12 \cdot x}{(3+2 \cdot x)^{1.5}},x\right]\right]$   
\nPe<sub>9</sub> :=  $|\text{root}\left[\epsilon-\frac{210+120 \cdot x}{(3+2 \cdot x)^2},x\right]$   
\nPe<sub>9</sub> =  $|\text{root}\left[\epsilon-\frac{210+120 \cdot x}{(3+2 \cdot x)^2},x\right]$   
\nPe<sub>9</sub> = 7,308  
\nPers<sub>9</sub> :=  $\left|\frac{m9 \leftarrow n9}{n9 \leftarrow n9-1}$  if Pe<sub>1</sub> = 0  
\nRQ ← n9 – 1 if Pe<sub>1</sub> = 0  
\nRQ ← n9 – 1 if Pe<sub>5</sub> = 0  
\nRQ ← n9 – 1 if Pe<sub>5</sub> = 0  
\nRQ ← n9 – 1 if Pe<sub>8</sub> = 0  
\nRQ = 2,3,137  
\nPers<sub>9</sub> = 23,137  
\nPers<sub>1</sub> = 1  
\nPes<sub>1</sub> = 2  
\nDes<sub>1</sub> = 0  
\nDs<sub>1</sub> = 0  
\nDs<sub>1</sub> = 0  
\nDs<sub>1</sub> = 0,556  
\nOnpeqane  
\nIn1 :=  $\frac{Pes19}{2}$  n1 = 11.568  
\nS  
\nS  
\nB  
\n

Рисунок 10 - Вычисление значений Пекле и определение числа ячеек для ячеечной модели в Mathcad

# **3. Проектный и поверочный расчет абсорбера**

*Цель работы:* Выполнить проектный и поверочный расчеты абсорбера, заполненного контактными насадочными элементами, для процессов физической и химической абсорбции диоксида углерода из воздуха. Модель движения газовой и жидкой фаз в аппарате описывается моделью идеального вытеснения. По результатам расчета построить графические зависимости: кривые равновесия процесса абсорбции и изменения концентрации абсорбтива по высоте аппарата в газовой и жидкой фазах. Провести оценку эффективности работы абсорбера.

# *Исходные данные:*

1. Абсорбтив – диоксид углерода  $CO_2$ ;

2. Абсорбент для физической абсорбции – свежая вода;

3. Абсорбент для химической абсорбции – свежий водный раствор моноэтаноламина,  $X_M = 0.152$  [кг МЭА/кгН2О] (МЭА дан в избытке относительно СO2).

4. Реакция между  $CO<sub>2</sub>$  и МЭА протекает по уравнению (1):

$$
CO_2 + 2RNH_2 \rightarrow RNHCOO^- + RNH_3^+(1)
$$

5. Константа скорости химической реакции представлена уравнением (2):

$$
k = 10^{(11,07 - \frac{B}{27315 + T})}, \tag{2}
$$

где Т-температура, <sup>°</sup>С.

- 6. Начальная концентрация  $CO_2$  в газе 0,08 масс. доли;
- 7. Степень извлечения  $CO<sub>2</sub> 95$  %;
- 8. Скорость газа– 80 % от скорости захлебывания;
- 9. Доля активной поверхности насадки– 95%;

10. Температура – 15 °С, давление – 7600 мм.рт.ст., поверхностный коэффициент массопередачи – 0,001 кг/м<sup>2</sup>с;

11. Размер насадки –  $15*15*2$ ;

- 12. Расход инертного газового носителя (воздуха)  $(V_0) 500$  м<sup>3</sup>/ч;
- 13. Кольца Рашига керамические.

14. Параметр уравнения для константы скорости химической реакции (В) – 2600;

15. Коэффициент избытка поглотителя – 1,2.

Для выполнения задания необходимо произвести предварительный расчет параметров процесса абсорбции

#### *Теоретические сведения*

Абсорбцией называется избирательное поглощение компонентов паровых или газовых смесей жидким поглотителем. Различают физическую абсорбцию и хемосорбцию. При физической абсорбции растворение газа не сопровождается химической реакцией (или, по крайней мере, эта реакция не оказывает заметного влияния на процесс). В данном случае парциальное давление распределяемого компонента в газовой фазе превышает равновесное и его поглощение происходит до тех пор, пока его парциальное давление в газовой фазе будет выше равновесного давления над раствором. Физическая абсорбция обычно обратима. На этом свойстве абсорбционных процессов основано выделение поглощенного газа из раствора– десорбция.

При хемосорбции абсорбируемый компонент связывается в жидкой фазе в виде химического соединения. Химическая реакция может быть как обратимой, так и необратимой. При необратимой реакции равновесное давление компонента над раствором становится близким к нулю и соответственно возможно его более полное извлечение из газовой фазы. При обратимой реакции давление компонента над раствором будет больше, чем при необратимой реакции, но меньше, чем в случае процесса физической абсорбции.

При абсорбционных процессах массообмен происходит на поверхности соприкосновения фаз. Поэтому абсорбционные аппараты должны иметь развитую поверхность соприкосновения между газом и жидкостью.

Абсорбционные аппараты подразделяют на две групп:

- 1. аппараты с непрерывным контактом фаз;
- 2. аппараты со ступенчатым контактом фаз.

В промышленности наибольшее распространение получили насадочные абсорберы, относящиеся к первой группе. В насадочных аппаратах жидкость стекает по поверхности загруженной в абсорбер насадки из тел различной формы(кольца, кусковой материал и т.д.). Для данных аппаратов поверхность контакта определяется геометрической поверхностью элементов насадки и гидродинамическим режимом работы колонны.

В насадочной колонне контакт фаз осуществляется непрерывно. Данное обстоятельство приводит к необходимости использования для математического описания насадочных колонн дифференциальных уравнений, определяющих изменение концентрации распределяемого компонента в потоках по высоте колонны.

Математическое описание процесса физической абсорбции одного компонента в предположении, что движение потоков газа и жидкости описываются гидродинамическими моделями идеального вытеснения, будет состоять из системы двух дифференциальных уравнений, определяющих распределение его концентрации в потоках газа и жидкости.

#### *Вопросы для самоконтроля:*

1. Для решения каких практических задач применяют процессы адсобции?

2. Как провести оценку эффективности работы абсорбера?

3. Как составляется материальный баланс процессов абсорбции и хемосорбции?

#### *Рекомендуемая литература:*

основная: [1-4];

дополнительная: [5-8].

### **4 Моделирование реакций в аппаратах с различной структурой потока**

*Цель работы:* для различных моделей структуры потока составить математическую модель протекающих в аппарате химических реакций; на основе полученных моделей провести моделирование работы реактора; результаты оценки эффективности для различных вариантов аппарата

представить графически (в виде зависимости селективности и степени превращения от времени пребывания в аппарате).

#### Теоретические сведения:

Основными критериями эффективности проведения химических реакций являются конверсия и селективность.

Конверсия  $(X_A)$  – это величина, характеризующая превращение сырья в результате реакции. Она представляет собой отношение общего количества исходного реагента, вступившего в реакцию  $M_A^o$ , к количеству реагента, взятогодля проведения реакции  $M_A$ 

Селективность-ЭТО отношение количества исходного реагента, общему количеству реагента, расходуемого на целевую реакцию, к пошелшего на реакцию.

Выбор этих показатели для оценки эффективности связан с тем, что: во-первых, в себестоимости процессов химического превращения стоимость сырья составляет порядка50 - 60 %.

- во-вторых, энергетические затраты, связанные с нагревом, охлаждением, перемещением сырья и продуктов реакции, зависят от

того, сколько сырья приходится возвращать на повторную переработку. При конверсии100 % все сырье пропускается через реактор один раз, при меньшей конверсии часть сырья приходится снова возвращать реактор;

- в-третьих, продукты реакции из реактора необходимо разделять и для их потребуется разделения немало разнообразного оборудования, многочисленные циклы нагрев - охлаждение, испарение - конденсация. Следовательно, дополнительные затраты энергии, а значит, и средств.

Селективность и конверсия подчиняются строгим законам, а именно законам химической термодинамики и кинетики. Это справедливо на этапе создания технологии. Однако когда мы говорим о проектировании аппаратов для реализации данных процессов, то на величину селективности, особенно степени превращения, большое влияние оказывает a время пребывания молекулы вещества в реакторе. Оценочное значение среднего

времени пребывания получают из отношения объема реактора к объемному  $\mathbf{B}$ действительности поступающего вещества. же траектория расходу движения элементов потока в аппарате может быть чрезвычайно сложной, что приводит к различному времени их пребывания в аппарате- для одних больше, для других меньше. Структура потоков в аппарате зависит от конструкции реактора и гидродинамических условий. При математическом работы различные моделировании аппаратов используются модели структуры потоков, основными из них являются следующие:

- 1. модель идеального вытеснения;
- $\overline{2}$ . модель идеального смешения;
- $3.$ диффузионная модель;
- 4. ячеечная модель.

Необходимо отметить, **что** данные модели представляют собой упрощенную картину реальной структуры потоков в аппаратах, которая значительно сложнее. Например, многие химические реакции сопряжены с процессами теплообмена, которые вследствие неоднородности поля температур(наблюдаемой при теплообмене) дополнительно усложняют характер движения элементов потока например за счет конвективных токов, вызванных естественной конвекцией.

Наибольшее распространение на производстве получили изотермические реакторы непрерывного действия.  $\mathbf{B}$ НИХ температура поддерживается на постоянном уровне как **BO** времени, так  $\mathbf{M}$  $\bf{B}$ обеспечивает пространстве. что постоянство константы скорости химической реакции (на оптимальном уровне) и, следовательно, упрощает задачу моделирования процесса. Рассмотрим реактор данного типа,  $\overline{B}$ котором протекает основная реакция превращения компонента A  $\mathbf{B}$ компонент  $B<sub>1</sub>$ сопровождающаяся побочной реакцией превращения компонента В в компонент С. Кроме того, данные реакции могут быть обратимыми. Схему данных реакций можно представить следующим образом:

$$
n_1 A \to \overset{k_1 k_2}{\to} n_2 B;
$$
  

$$
n_3 B \to \overset{k_3 k_4}{\to} n_4 C;
$$

где n, k - порядок реакции по реагентам и константы скорости реакции СООТВЕТСТВЕННО

Математические модели аппаратов составляются на основе записи уравнений кинетики, материального  $\mathbf{M}$ теплового баланса. В случае изотермического реактора тепловым балансом можно пренебречь. Рассмотрим варианты идеализированных моделей реактора.

Модель идеального вытеснения:

$$
\begin{cases}\n\frac{dCa}{d\tau} = -k_1(Ca(\tau))^{n_1} + k_2(Cb(\tau))^{n_2} \\
\frac{dCb}{d\tau} = k_1Ca(\tau)^{n_1} - k_2Cb(\tau)^{n_2} - k_3Cb(\tau)^{n_3} + k_4Cc(\tau)^{n_4} \\
Cc(\tau) - Cc(\tau_0) = Ca(\tau_0) - Ca(\tau) - Cb(\tau) + Cb(\tau_0).\n\end{cases}
$$

Модель идеального смешения:

$$
\begin{cases}\nCa(\tau_0) - Ca(\tau) - k_1 \tau (Ca(\tau))^{n_1} + k_2 \tau (Cb(\tau))^{n_2} = 0 \\
Cb(\tau_0) - Cb(\tau) + \tau (k_1 (Ca(\tau))^{n_1} - k_2 (Cb(\tau))^{n_2} - k_3 (Cb(\tau))^{n_3} + k_4 (Cc(\tau))^{n_4}) = 0 \\
Cc(\tau) - Cc(\tau_0) = Ca(\tau_0) - Ca(\tau) - Cb(\tau_0) + Cb(\tau),\n\end{cases}
$$

где  $C_c C_b C_a$ , - концентрации компонентов А, В и С соответственно, т и т<sub>о</sub> - текущий и начальный моменты времени.

B результате решения систем уравнения получим концентрации каждого из компонентов в конкретный момент времени. Полученные таким решений представлять собой образом векторы будут зависимость концентраций исходных компонентов и продуктов реакции от времени пребывания в аппарате. По результатам моделирования можно произвести расчеты показателей конверсии и селективности, на основе которых производится выбор оптимального типа реактора для проведения процесса.

## Задание:

Для реакторов идеального вытеснения  $\mathbf{M}$ смешения составить математическую модель кинетики химических реакций, рассчитать кинетические кривые. За основу допускается взять приведенные выше модели.

Схема реакций, константы скорости реакций  $k$ , а также начальные концентрации компонентов принять из таблицы 1. Порядок реакции по реагентам:  $n_1=n_2=n_3=1$ .

Сравнить эффективность работы реакторов данных типов по величине конверсии и селективности, если целевым является компонент В.

| Схема реакции                                   | v.  | $K_2$ | $K_3$ | $\mathrm{C_{A0}}$ | $\mathrm{C_{B0}}$ | $C_{\rm C0}$ |
|-------------------------------------------------|-----|-------|-------|-------------------|-------------------|--------------|
| l πο A; $k_1$<br>1 по В; $k_2$<br>1 по B; $k_3$ | 2,0 | 1,0   | 1,0   | 50                |                   |              |

Таблица 1. Исходные данные

# Вопросы для самоконтроля

1. По каким критериям оценивается эффективность проведения химических реакций?

 $2.$ Какие критерий эффективности факторы оказывают влияние на проведения химических реакций?

3. На основе чего составляются математические модели реакторов?

4. Как провести сравнение эффективности работы реакторов?

# **ЛИТЕРАТУРА КО ВСЕМ ТЕМАМ**

# **Основная:**

1. Клинов, А.В. Математическое моделирование химико-технологических процессов [Элек-тронный ресурс] : учебное пособие / А.В. Клинов, А.Г. Мухаметзянова. — Электрон. дан. — Казань : КНИТУ, 2009. — 144 с. — Режим доступа: https://e.lanbook.com/book/13289. — Загл. с экрана.

2. Гумеров, А.М. Математическое моделирование химикотехнологических процессов [Элек-тронный ресурс] : учебное пособие / А.М. Гумеров. — Электрон. дан. — Санкт-Петербург : Лань, 2014. — 176 с. — Режим доступа: https://e.lanbook.com/book/41014. — Загл. с экрана.

3. Натареев, С.В. Системный анализ и математическое моделирование процессов химической технологии [Электронный ресурс] : учебное пособие / С.В. Натареев. — Электрон. дан. — Иваново : ИГХТУ, 2007. — 80 с. — Режим доступа: https://e.lanbook.com/book/4496. — Загл. с экрана.

4. Абуталипова, А.Н. Моделирование и оптимизация химикотехнологических процессов и систем: сборник статей (23-25 мая) [Электронный ресурс] : сборник научных трудов / А.Н. Абутали-пова, В.В. Хамматова, Л.А. Сафина. — Электрон. дан. — Казань : КНИТУ, 2016. — 248 с. — Режим доступа: https://e.lanbook.com/book/102070. — Загл. с экрана.

# **Дополнительная:**

5. Исследование равновесия в системах газ-жидкость: теоретические основы и эксперимен-тальные методики. Моделирование химикотехнологических процессов [Электронный ресурс] : учебное пособие / Г.Г. Елиманова [и др.]. — Электрон. дан. — Казань : КНИТУ, 2016. — 88 с. — Режим доступа: https://e.lanbook.com/book/102063. — Загл. с экрана.

6. Клинов, А.В. Лабораторный практикум по математическому моделированию химико-технологических процессов [Электронный ресурс] : учебное пособие / А.В. Клинов, А.В. Малыгин. — Электрон. дан. — Казань : КНИТУ, 2011. — 99 с. — Режим доступа: https://e.lanbook.com/book/13285. — Загл. с экрана.

7. Самойлов, Н.А. Примеры и задачи по курсу "Математическое моделирование химико-технологических процессов" [Электронный ресурс] : учебное пособие / Н.А. Самойлов. — Электрон. дан. — Санкт-Петербург : Лань, 2013. — 176 с. — Режим доступа: https://e.lanbook.com/book/37359. — Загл. с экрана.

8. Натареев, С.В. Моделирование и расчет процессов химической технологии [Электронный ресурс] : учебное пособие / С.В. Натареев. — Электрон. дан. — Иваново : ИГХТУ, 2008. — 144 с. — Режим доступа: https://e.lanbook.com/book/4502. — Загл. с экрана.